作者:余弦 2008 年

## **1) screen** 的最佳实践

screen 的最佳创建方法: screen - S yourname, 比如 screen - S 密室

这样就创建了一个 screen 容器,它的好处是,在这个 screen 容器支持最多 10 个 screen 子窗口, 就犹如多标签浏览器, 方便我们通过快捷键来回切换。即使 关闭当前 putty(或其他 ssh 客户端连接程序),screen 里面的进程也不会退出。

退出当前 screen,快捷键:ctrl+a 后,按下字母 d。

现在我们 screen –ls 可以看到当前服务器上当前用户组中的所有 screen:

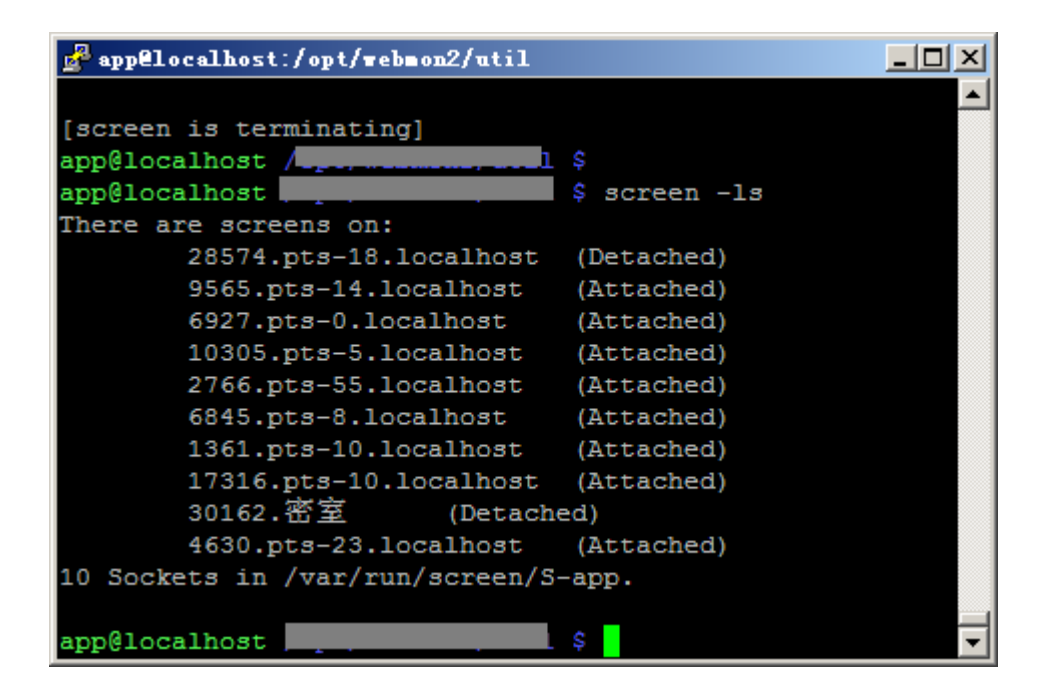

可以看到通过 screen –S 参数创建的 screen 很好辨认。

回到刚刚创建的 screen 中: screen -r 30162, 假如这样讲入失败的话, 出现 如下提示:

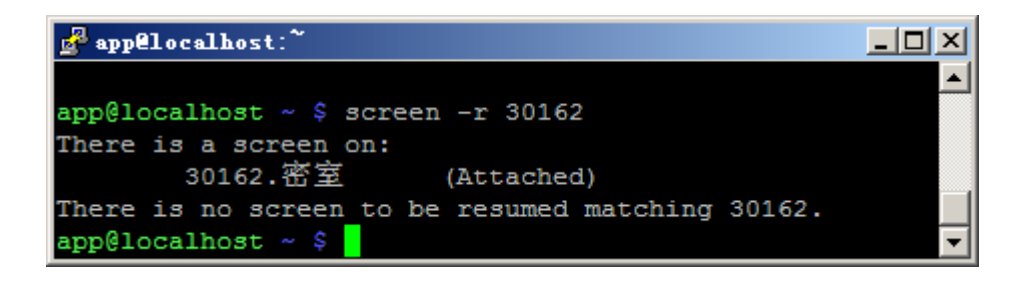

说明当前 screen 已经被使用了(Attached), 则可以加上-d 参数: screen -r –d 30162 强制进入!

进入后先 ctrl+a,加"。可以列出当前 screen 容器下,有多少个 screen 子窗口。

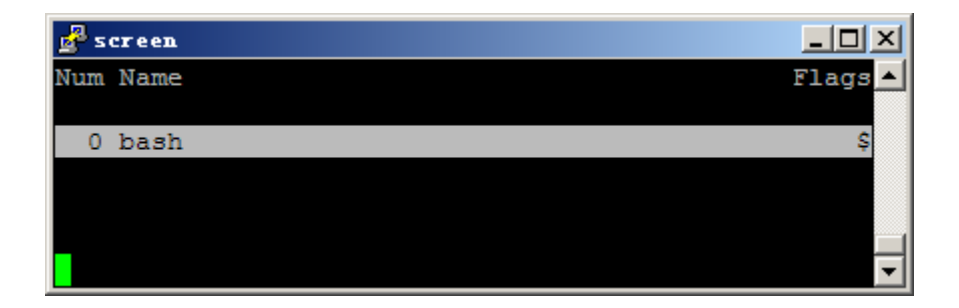

可以看到目前仅一个,名字为 bash。

重建新的 screen 子窗口: ctrl+a, 加 c。然后再 ctrl+a, 加"。看看我们的子窗 口列表:

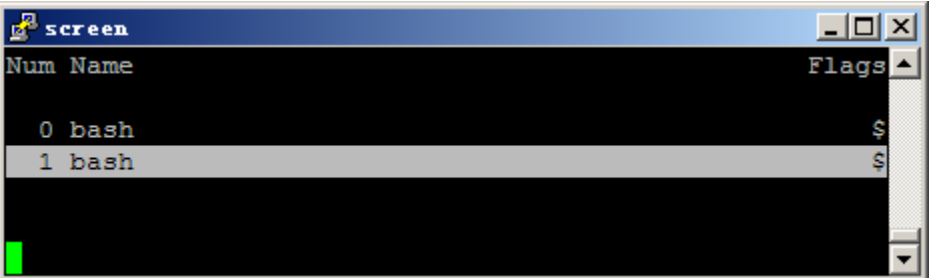

通过方向键就可以选择要进入的 screen 子窗口,enter 进入。新建的 screen 子 窗口名字都是 bash, 如果子窗口多的话, 就不方便我们的导航。我们可以重命 名这些默认的 bash, 随便进入一个子窗口: ctrl+a, 加 shift+a (也就是 A), 根据提示输入新名称,回车保存即可。

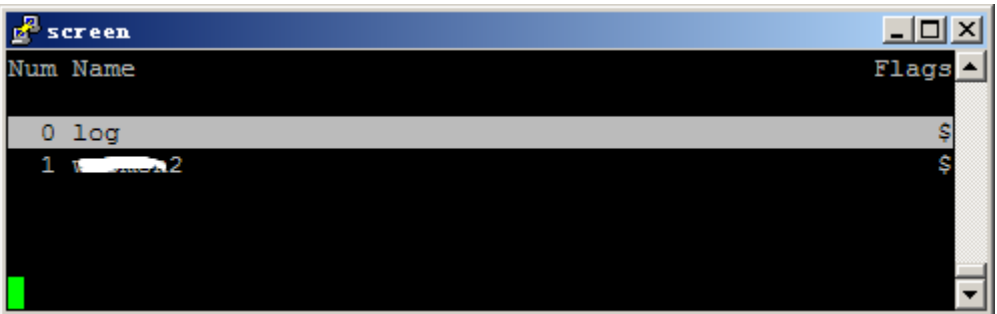

前面说过退出当前 screen 容器的方法是: ctrl+a, 加 d。可以放心退出不用担 心当前的工作状态会改变。如果不要当前 screen 容器了,就可以 kill 掉,一个 一个 screen 子窗口下输入:ctrl+a,加 shift+k(即 K),确认之后就 kill 了。

OK, 打造好工作环境后, 后面的维护就更好进行了……